## Aufgabe #08

Virtual Immersive Panel Discussion - Umsetzung

*© Shutterstock/Alexandru Nika*

Interface Design Leo Sparenberg

## Vorgehen

Zu Beginn galt es zu entscheiden ob ich lieber, wie bereits in der letzten Aufgabe, mit Premiere Pro arbeite oder ob ich die Umsetzung lieber mithilfe von Adobe XD und dem Plug-In DraftXR durchführe. Da bei Premiere Pro die Interaktion für den User stark limitiert wäre, entschied ich mich deshalb für die Umsetzung mit DraftXR.

Ein Willkommensscreen soll den User in die Anwendung einführen und die Bedienung erklären.

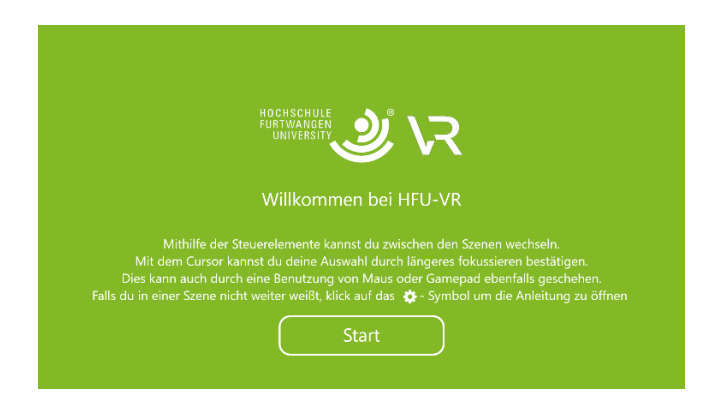

Danach ging es an die Umsetzung der unterschiedlichen Features der Anwendung, die ich bereits in Aufgabe #07 in Form des Videos veranschaulicht habe.

Hierfür wurde für jedes Feature eine eigene Zeichenfläche erstellt und in mehreren weiteren Zeichenflächen so angepasst, um das jeweilige Feature so gut wie möglich zu simulieren.

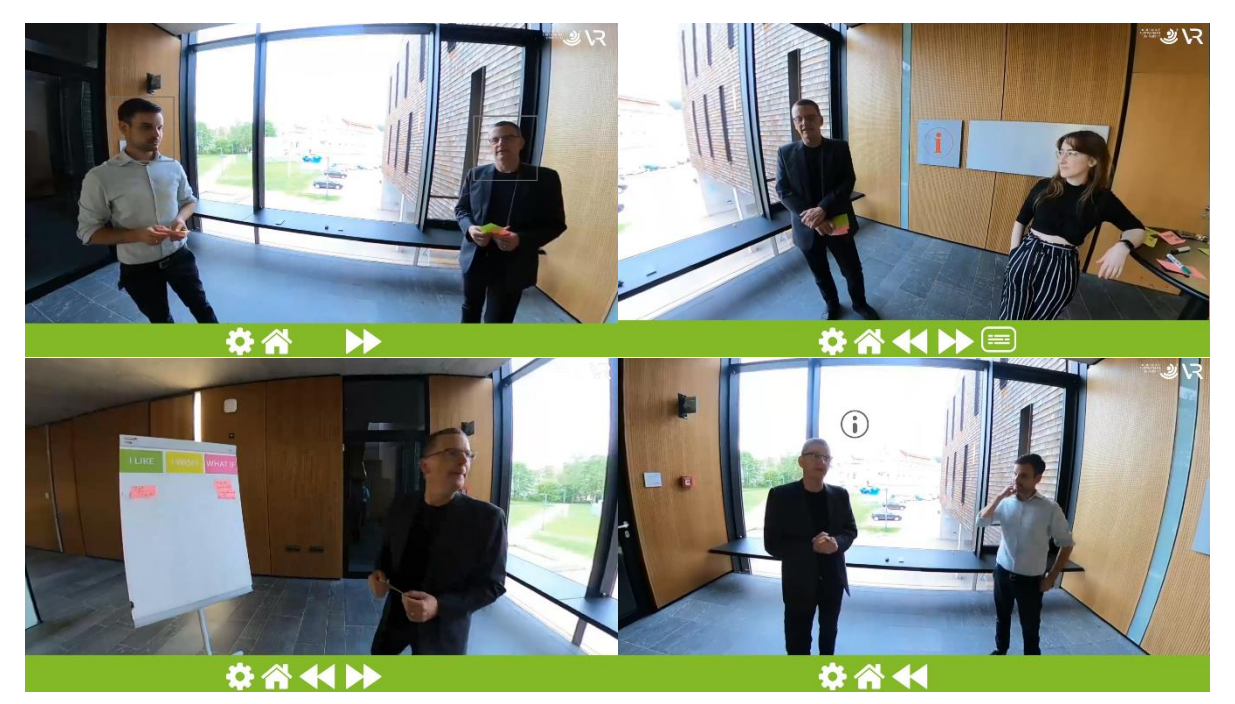

Sämtliche Screens sind mit Steuerelementen unterhalb des eigentlichen Screens ausgestattet um die Szenen wechseln oder auch direkt zurück zum Homebildschirm springen zu können.

Für den Fall, dass der User nicht weiß was er in einer Szene tun kann, entschied ich mich zudem in jedem Screen auch ein extra Interaktionsicon hinzuzufügen. Nach Interaktion mit dem Icon öffnet sich ein Fenster welche den User dann über seine Möglichkeiten aufklärt.

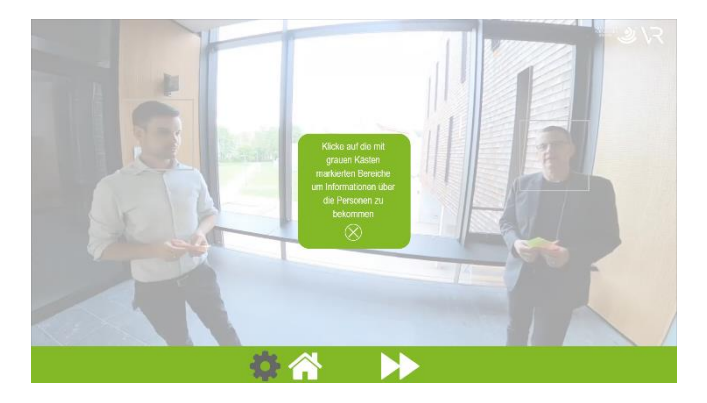

## Schwächen:

Leider habe ich keine Möglichkeiten gefunden Videomaterial in Adobe XD bzw. Draft XR einfügen zu können, weshalb der Prototyp nur aus statischen Bildern, welche dem eigentlichen Video entnommen wurden, besteht.